#### **DESARROLLO TECNOLÓGICO PARA FOMENTAR LA INTEGRACIÓN DE LA COMUNIDAD UNIVERSITARIA MEDIANTE UN NUEVO MÓDULO PARA LA BIBLIOTECA EN LA APLICACIÓN UTP MÓVIL**

#### **JULIAN ANDRES MELCHOR RENDON FARLEY ESTIVEN GONZALEZ OSORIO**

**UNIVERSIDAD TECNOLÓGICA DE PEREIRA FACULTAD DE INGENIERÍAS ELÉCTRICA, ELECTRÓNICA, FÍSICA Y CIENCIAS DE LA COMPUTACIÓN PROGRAMA INGENIERÍA DE SISTEMAS Y COMPUTACIÓN PEREIRA 2016**

#### **DESARROLLO TECNOLÓGICO PARA FOMENTAR LA INTEGRACIÓN DE LA COMUNIDAD UNIVERSITARIA MEDIANTE UN NUEVO MÓDULO PARA LA BIBLIOTECA EN LA APLICACIÓN UTP MÓVIL**

#### **JULIAN ANDRES MELCHOR RENDON FARLEY ESTIVEN GONZALEZ OSORIO**

#### **PROYECTO DE GRADO PARA OPTAR AL TITULO DE INGENIERO DE SISTEMAS Y COMPUTACIÓN**

#### **FRANCISCO ALEJANDRO MEDINA INGENIERO DE SISTEMAS Y COMPUTACIÓN ASESOR DE PROYECTO DE GRADO**

**UNIVERSIDAD TECNOLÓGICA DE PEREIRA FACULTAD DE INGENIERÍAS ELÉCTRICA, ELECTRÓNICA, FÍSICA Y CIENCIAS DE LA COMPUTACIÓN PROGRAMA INGENIERÍA DE SISTEMAS Y COMPUTACIÓN PEREIRA 2017**

### **AGREDECIMIENTOS**

Quiero agradecer a toda mi familia por el apoyo incondicional que me brindaron en estos años de universidad, a mis hermanas Estefanía y Vanessa que siempre tuvieron fe en mí, a mi padre por su apoyo, pero sobre todo a mi madre que me alentó cada día a pesar de las dificultades, que nunca dejo de ser la fuerza que me ha llevado hasta donde estoy y que me ha forjado para ser la persona que soy. A mi novia Manuela Salazar que lleva tantos años dándome un apoyo incondicional. Agradecer también a todos los docentes y amigos que estuvieron a través de estos años viviendo esta bonita etapa; Robert, Sebastián Cobos, Sebastián Cortes, Bryan Pérez, Mario Echeverry y a Lorena, que siempre fue un gran apoyo para nosotros, todos excelentes amigos y compañeros de estudio, con los que viví muy buenos y memorables momentos. Un agradecimiento especial para Estiven, que me acompaño en gran parte de la carrera y fue un gran apoyo para mí, una excelente persona con una capacidad e inteligencia increíble y para mí es un honor terminar este proyecto y esta etapa con él. En general deseo darle las gracias a todas esas personas que tal vez no alcance a mencionar pero que de una u otra manera me ayudaron a cumplir esta meta.

¡Muchas Gracias a todos!

#### *Julián Andrés Melchor Rendón*

Quiero agradecer a toda mi familia por el apoyo durante esta etapa de mi vida, en especial a mis padres que con su sacrificio han logrado que este sueño sea posible, pues su esmero por darme siempre lo mejor a pesar de tantas dificultades, hicieron que hoy día valore cada gota de sudor que derramaron por mí y sea la persona que hoy soy, gracias a mis hermanos que con su corta edad siempre han tenido fe en mí y se han convertido en una razón más para ser una mejor persona cada día, a mi abuela Mercedes gracias por ser ese apoyo incondicional que todo nieto necesita. Agradecer también a todos los profesores que como personas y profesionales aportaron un grano de arena a mi formación como profesional, también a mis amigos que estuvieron durante esta difícil pero gratificante etapa; Nicolás, Sebastián López, Robert, Sebastián Cobos, Esteban Aragón y Lorena, que tanto para mi compañero y para mí fue un gran apoyo siempre, todos son excelentes personas les deseo lo mejor en su vida como Ingenieros y en especial como personas. A mi compañero de proyecto de grado Julián que como persona es excelente y como profesional tiene una capacidad intelectual increíble, que se lo va llevar muy lejos y en un camino de muchos éxitos, es un honor poder llamarlo también amigo, gracias por estos años de amistad y de apoyo en especial durante esta difícil etapa donde no queda más que decir lo logramos Ingeniero.

¡Muchas Gracias y éxitos a todos!

*Farley Estiven Gonzalez Osorio*

Queremos agradecer inmensamente a todas las personas que nos ayudaron, especialmente a todos los ingenieros de la empresa VeriTran, a los ingenieros Juan Carlos Huertas, Julián Flórez, Diego Pulgarín y Rubén Osorio, por su gran apoyo, de igual manera a la gente del departamento de sistemas que nos ayudó, el Ingeniero Héctor Naranjo y la ingeniera Diana Jurado. A nuestro director de proyecto de grado Francisco Medina, ya que nos orientó y apoyo de una excelente manera durante nuestro proyecto, dándonos motivación para seguir adelante con él.

*Julián Andrés Melchor - Farley Estiven Gonzalez*

# **TABLA DE CONTENIDO**

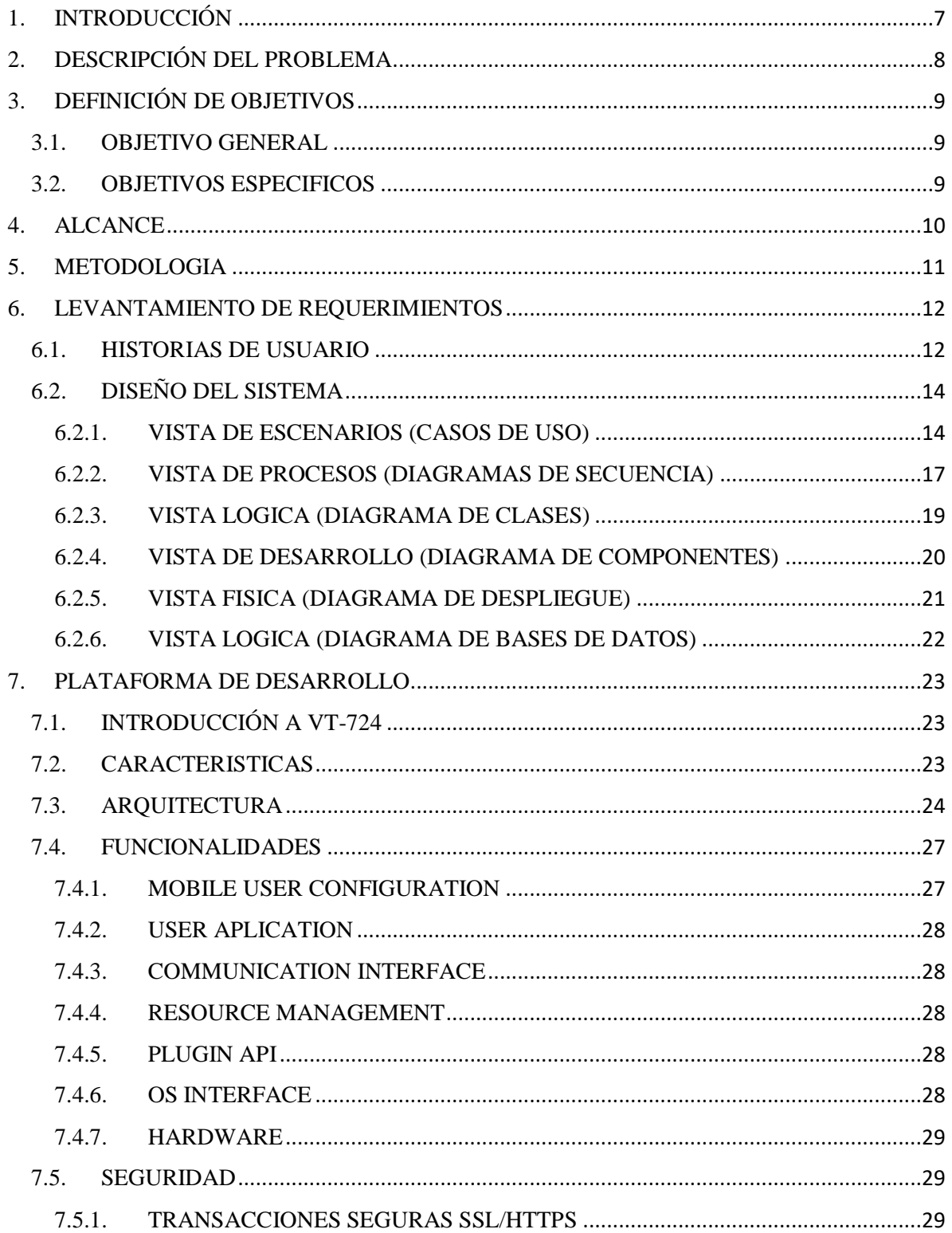

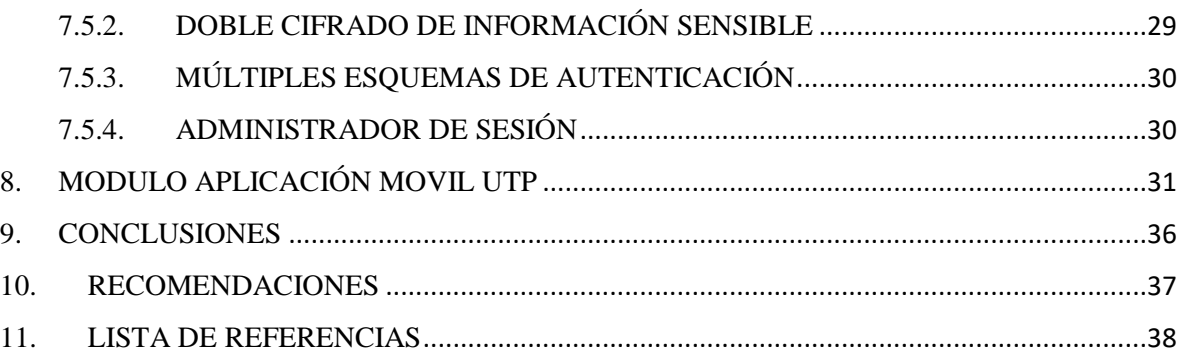

# **1. INTRODUCCIÓN**

<span id="page-6-0"></span>Actualmente las aplicaciones móviles se están encargando de mejorar y automatizar cada vez más los procesos cotidianos, mediante una previa identificación de las necesidades de los usuarios, asimismo las aplicaciones se deben enfrentar a un constante cambio y adaptación para seguir compitiendo en el mercado y lograr la fidelización de sus usuarios debido a que este siempre está demandando nuevos servicios que faciliten sus actividades, en efecto esto sucede con la aplicación móvil de la Universidad Tecnológica de Pereira, se enfrenta a una demanda de nuevos servicios, es por esto que surge una idea con el objetivo de solucionar una de estas necesidades y buscar fidelizar sus usuarios.

Esta idea surge desde una perspectiva como estudiantes debido a que permite observar fácilmente las necesidades que se presentan en una comunidad estudiantil y asimismo entender que es necesario buscarle una solución práctica, rápida y eficiente a alguna de estas necesidades. Posteriormente se hizo un análisis de las necesidades identificadas, seleccionando una en concreto; el principal motivo por el cual es tenida en cuenta alguna necesidad específica suele ser porque los procesos que se utilizan para solucionarla no se están realizando de una manera adecuada o en su defecto pueden ser optimizados.

Por lo tanto una de las principales necesidades que se notó dentro del análisis realizado hace referencia a la prioridad de fortalecer la aplicación móvil que actualmente tiene la universidad en funcionamiento, de tal manera que para este proyecto de grado se buscará fortalecer esta aplicación móvil; por lo tanto se realizó un nuevo análisis, el cual consistió en investigar y evaluar un nuevo grupo de necesidades, pero que pudieran ser solucionadas a través de la aplicación móvil de la universidad, otro factor que se tuvo en cuenta relacionado con la aplicación y que también puede ser fundamental, es el hecho de que la aplicación actualmente no es muy usada, más exactamente tiene poca aceptación, o al menos no tanto como se espera por parte de la comunidad universitaria, donde se ha identificado que el momento cuando la aplicación es más usada se presenta al inicio del semestre cuando aún no han salido los horarios en la plataforma o no han salido los profesores respectivos de cada materia; este inconveniente puede ser afrontado mediante la implementación de nuevos servicios para los usuarios de la aplicación; por consiguiente después de este análisis se optó por añadir dos funcionalidades nuevas a la aplicación y el área de trabajo seleccionada fue la biblioteca de la universidad, ya que se tuvo en cuenta que el acceso a los servicios de la biblioteca es algo que se presenta a diario por parte de la comunidad universitaria y entonces desde ahí se decidió mirar cuales eran los procesos que más se realizaban en la biblioteca y que pudieran ser vistos desde la aplicación móvil, los procesos que fueron seleccionados son el préstamo y la renovación de libros, para esto se pensó en añadir un nuevo módulo llamado "biblioteca" al portal móvil del estudiante para que desde allí se puedan prestar y renovar libros. En términos generales el préstamo se daría por medio de un código de barras generado en pantalla que es leído como si fuera el carnet y la parte de renovación de libros funcionaria con las listas de los libros que se tienen y las opciones pertinentes en cuanto a la acción de prestarlo.

# **2. DESCRIPCIÓN DEL PROBLEMA**

<span id="page-7-0"></span>Un problema muy frecuente que se presenta dentro de la comunidad estudiantil, es que muchas veces cuando un estudiante desea prestar un libro de carácter urgente, a veces no tiene el carnet a la mano, puede ser que lo haya olvidado o que en el peor de los casos lo haya extraviado y debido a que el carnet cumple un papel fundamental dentro de la biblioteca al momento de prestar un libro, a el estudiante no le es posible acceder al material disponible. Ningún estudiante está exento de tener problemas con el carnet y el no poder realizar el préstamo de un libro puede traer consecuencias negativas en el ámbito académico para el estudiante. Lo cual no es muy conveniente teniendo en cuenta que la sociedad está en una época donde el conocimiento y por lo tanto la información crecen a pasos agigantados de la mano de la tecnología, ahora bien la universidad como referente académico en la región debe brindar nuevas soluciones que vayan en pro de la comunidad y el desarrollo tecnológico es por esta razón que se ha pensado en brindar una nueva alternativa dentro de la comunidad universitaria que reemplace un medio físico por un dispositivo electrónico que hoy en día es casi una extensión del cuerpo humano, como lo es el celular. Del mismo modo, la renovación de libros actualmente no brinda una cobertura acorde a las necesidades de muchos estudiantes o a la etapa tecnológica que atraviesa la sociedad actual, debido a que uno de los mecanismos que existen actualmente como la renovación presencial no termina siendo el más acorde con la idea de prestar un servicio rápido y de fácil acceso, porque para muchos resulta tedioso desplazarse hasta la universidad solo para hacer una renovación, otra forma de renovar es por una llamada telefónica o por la página de la biblioteca, estas dos opciones tienen en común que no siempre un estudiante tendrá acceso a ellas por distintos inconvenientes, como el que se le puede presentar a un estudiante que esté trabajando, que esté en clase o que se encuentre en un lugar donde no tenga la facilidad de llamar o por lo contrario si tiene como llamar pero no conoce el número telefónico , o no tiene acceso a un computador. No obstante lo único que siempre tendrá al alcance será su celular desde el cual con tan solo unos pasos y una conexión a internet podrá realizar la renovación evitando consecuencias adversas, como el incumplimiento de fechas de entrega, hecho que puede afectar tanto a el estudiante como a la biblioteca con sus nuevas solicitudes puesto que el material no se encontrará disponible, otra consecuencia que se tiene que tener en cuenta es que por las condiciones ya mencionadas, la cobertura no podrá ser la esperada dentro de la comunidad universitaria, factor que es fundamental, dado que la idea es incentivar al estudiante a utilizar los espacios educativos ofrecidos por la universidad aprovechando al máximo los recursos que se le brinden.

# **3. DEFINICIÓN DE OBJETIVOS**

# <span id="page-8-1"></span><span id="page-8-0"></span>**3.1. OBJETIVO GENERAL**

Fortalecer la aplicación móvil de la Universalidad Tecnológica de Pereira, implementando un nuevo módulo dentro del portal estudiantil de la aplicación llamado biblioteca que permita el préstamo y renovación de libros.

# <span id="page-8-2"></span>**3.2. OBJETIVOS ESPECIFICOS**

- Incrementar la aceptabilidad de la aplicación UTP móvil brindando nuevas alternativas de uso.
- Analizar, diseñar e implementar el módulo "Biblioteca" para la aplicación UTP móvil.
- Implementar un nuevo método que permita el préstamo y renovación de libros.

# **4. ALCANCE**

<span id="page-9-0"></span>En este documento se muestra el análisis y el diseño de un prototipo del módulo "Biblioteca" para la aplicación UTP móvil. Las técnicas de ingeniería de software que se utilizaron son el establecimiento de requerimientos y vistas 4+1, el desarrollo se llevó a cabo mediante la plataforma de Veritran, el módulo tendrá las siguientes opciones

- Préstamo, a través de este se accederá a una vista que mostrará un código de barras con el código del estudiante
- Renovación, a través de este se accederá a una vista que desplegará la información sobre todos los libros que el usuario tenga prestados con la opción de renovar, con sus respectivas restricciones.

# **5. METODOLOGIA**

<span id="page-10-0"></span>Desde la perspectiva de un proyecto como este, la metodología que se seleccione es un aspecto muy importante debido a que da las pautas principales para realizar el proyecto de una manera óptima, ya que en realidad termina siendo una guía para la planeación, la definición de la estructura y el control que se le dará al sistema desarrollado.

Hay muchas metodologías de desarrollo a disposición al momento de realizar un proceso de selección, pero la clave está en seleccionar una que se adecue de la mejor manera con el proyecto que se desea realizar, por esta razón la metodología propuesta para el desarrollo de este proyecto, fue seleccionada teniendo en cuenta que este es un proyecto que puede estar sujeto a varios cambios, para los cuales este debe estar bien preparado y de esta manera pueda cumplir el objetivo de culminar de manera exitosa todo lo propuesto, por consiguiente se consideró que una metodología que hiciera parte de un desarrollo de software Agile podría ser la más adecuada para este proyecto. Entonces dentro de la variedad de metodologías ágiles que existen se decidió utilizar un híbrido entre una metodología *Scrum* y una metodología *Extreme Programming (XP)* que actualmente está siendo muy usado dentro el desarrollo de proyectos con características similares a este teniendo como base las fases generales que presenta esta metodología tipo agile como lo es todo el estudio estratégico, el diseño, la producción, el control de calidad y la puesta en marcha.

La calidad es una de las características principales que debe presentar este proyecto, debido a que la idea se basa fundamentalmente en realizar un trabajo que pueda ser aplicado directamente sobre la universidad, ya que la idea no es que el proyecto se quede solo en el papel, por lo cual es muy importante presentar un producto con excelente calidad, considerando que esto puede resultar muy beneficioso para un estudiante que se encuentra culminando sus estudios.

Teniendo todo esto en cuenta se decidió aprovechar los beneficios que brinda este híbrido, dado que la metodología scrum permite realizar un desarrollo incremental que se caracteriza por una ejecución completa del producto, de igual manera esta metodología brinda otros elementos importantes para el desarrollo del software como lo es el trabajo por sprints los cuales son el periodo de tiempo o la etapa donde se realiza el trabajo, por otro lado se quiere aprovechar la importancia que la metodología XP brinda a la adaptabilidad del sistema dentro de su entorno, factor muy importante ya que uno de las motivaciones principales del proyecto es que este pueda adaptarse de manera exitosa con todas la otras funcionalidades que brinda la aplicación móvil de la universidad, lo cual se puede lograr dándole relevancia al desarrollo para que este tenga el mejor resultado posible.

# **6. LEVANTAMIENTO DE REQUERIMIENTOS**

<span id="page-11-0"></span>El Levantamiento de requerimientos se define como el proceso de identificar las necesidades más importantes relacionadas con el proyecto a desarrollar, con el objetivo de asegurar que los objetivos e ideas de todas las partes relacionadas sigan la misma dirección. ("*Memorias dentro del Desarrollo de Software*", 2012).

La especificación de los requerimientos relacionados con el desarrollo de esta aplicación se obtiene mediante la técnica de las historias de usuario, las cuales son parte fundamental para el uso de metodologías agiles en el desarrollo de proyectos.

# <span id="page-11-1"></span>**6.1. HISTORIAS DE USUARIO**

Las historias de usuario son abstracciones que se utilizan para representar los requisitos de los usuarios, son escritas de manera sencilla y clara.

Suelen ser una forma rápida con la que se garantiza la administración de los requerimientos de los clientes sin la rigurosa tarea de manejar gran documentación. (Cohn, 2013).

Para este proyecto se consideraron las siguientes historias de usuario:

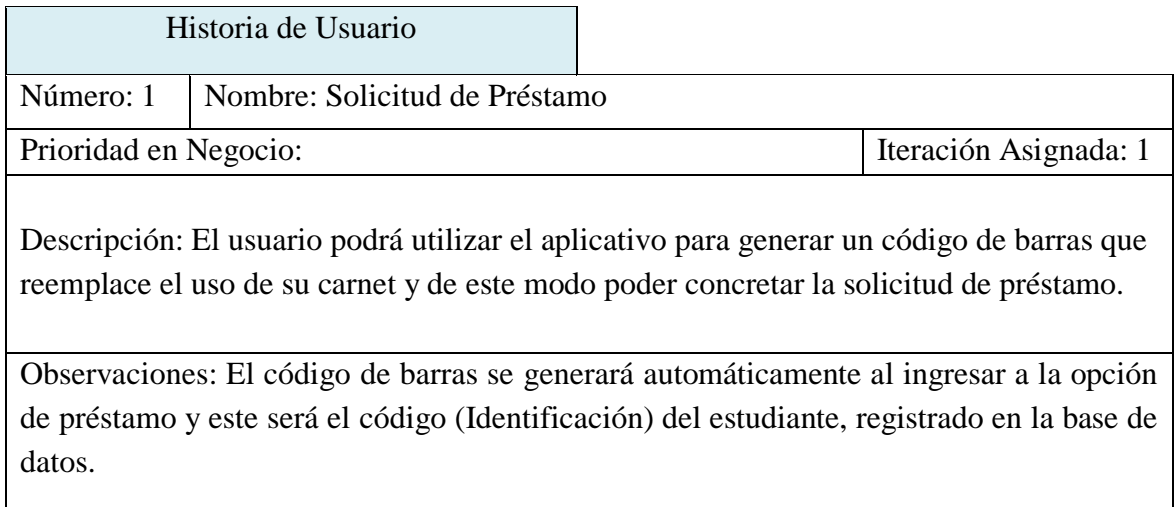

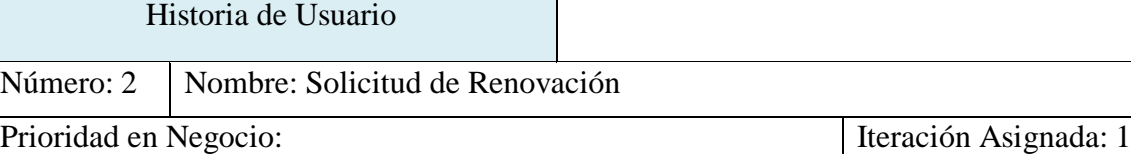

Descripción: El usuario podrá utilizar el aplicativo para realizar la renovación del material prestado a través del módulo, el cual será representado por una lista donde aparecerá el material prestado relacionado al usuario.

Observaciones: El proceso de renovación estará sujeto a las condiciones y políticas de vencimiento de la Biblioteca.

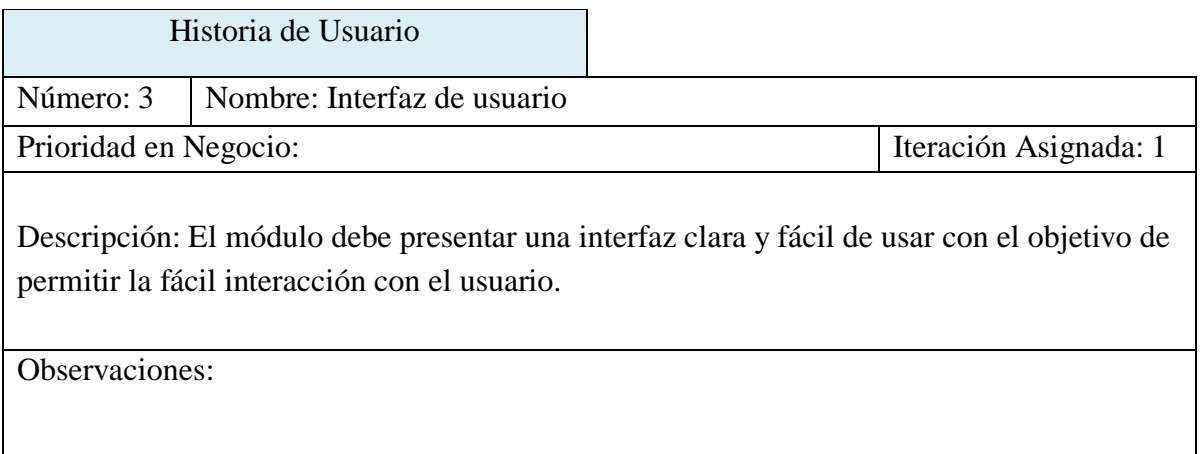

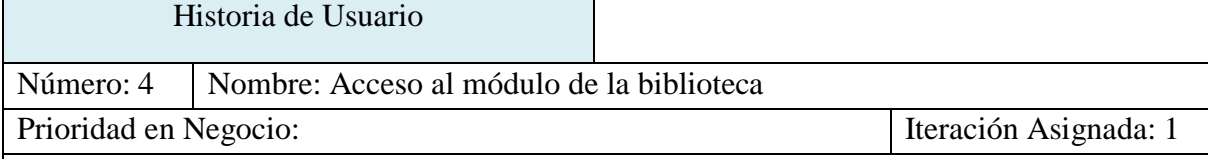

Descripción: El módulo se debe ubicar dentro de la sección del portal estudiantil en la estructura actual de la aplicación UTP Móvil ya que se busca agregar nuevas funcionalidades.

Observaciones: El módulo debe ser accesible desde cualquier sitio dentro de la sección del portal estudiantil.

#### <span id="page-13-0"></span>**6.2. DISEÑO DEL SISTEMA**

#### <span id="page-13-1"></span>**6.2.1. VISTA DE ESCENARIOS (CASOS DE USO)**

Los diagramas de caso de uso se utilizan para representar el procedimiento que debe realizarse para cumplir alguna actividad relacionada con el proyecto, se definen pasos que deben ser seguidos para las actividades, se utilizan notaciones graficas en las cuales se representan todos los elementos de la actividad, las entidades que interactúan con el caso se denominan actores. (Jacobson ,1992).

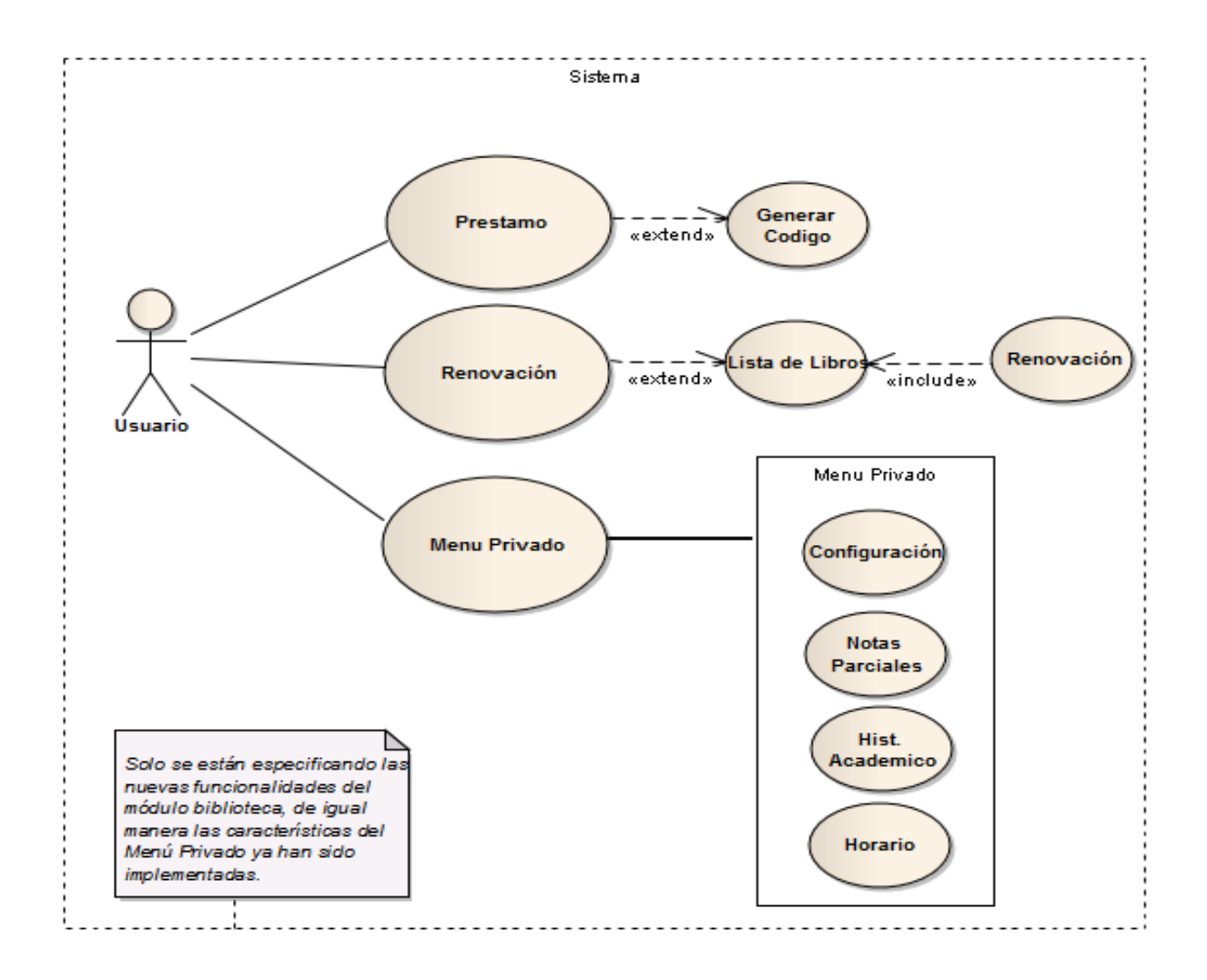

DIAGRAMA DE CASO DE USO: USUARIO

### **6.2.1.1. DESCRIPCION DE CASO DE USO: PRESTAMO**

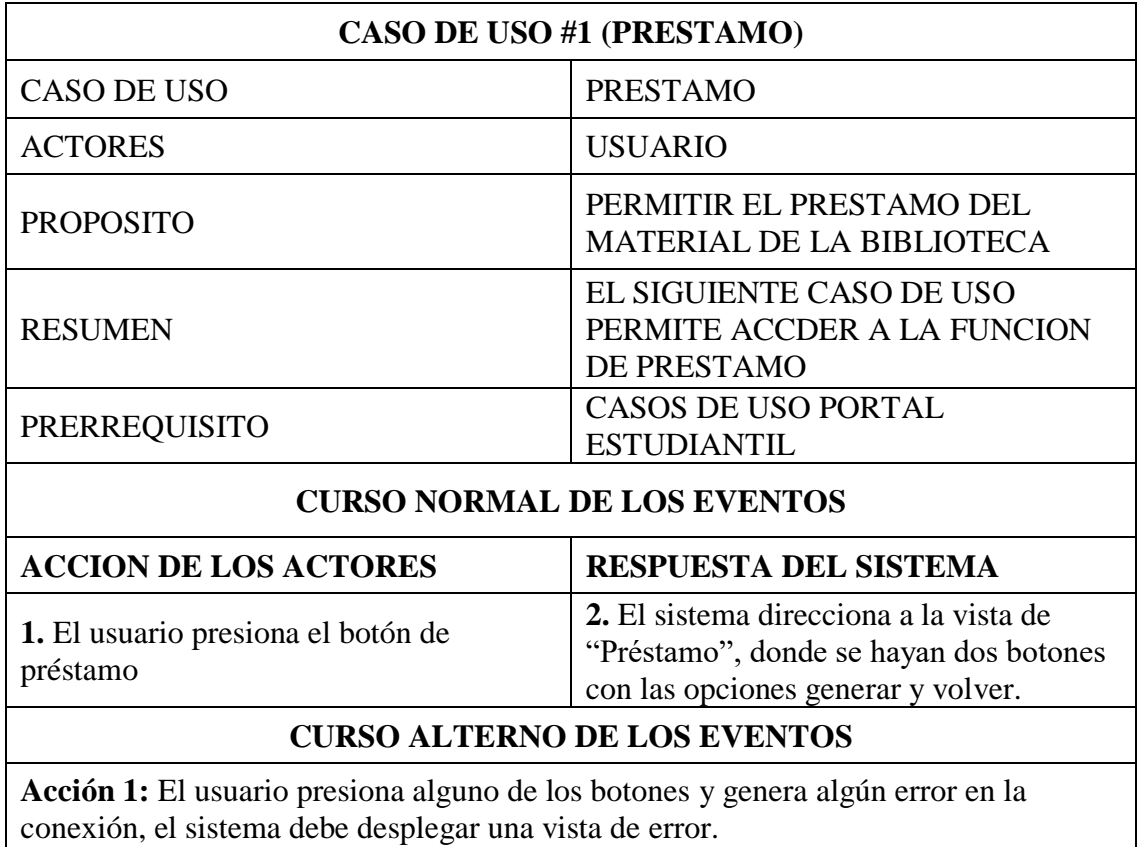

## **6.2.1.2. DESCRIPCION DE CASO DE USO: RENOVACION**

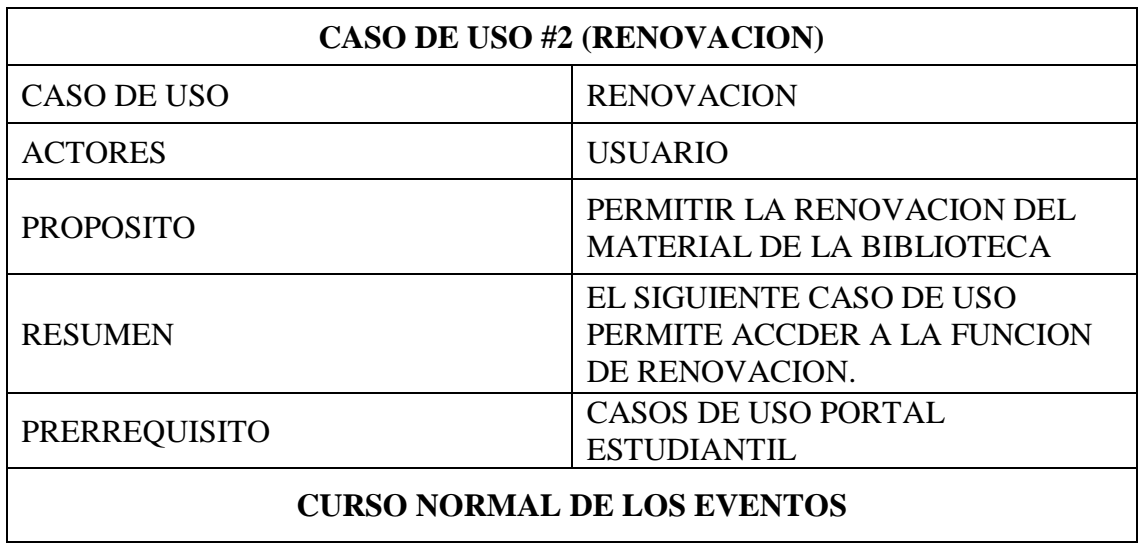

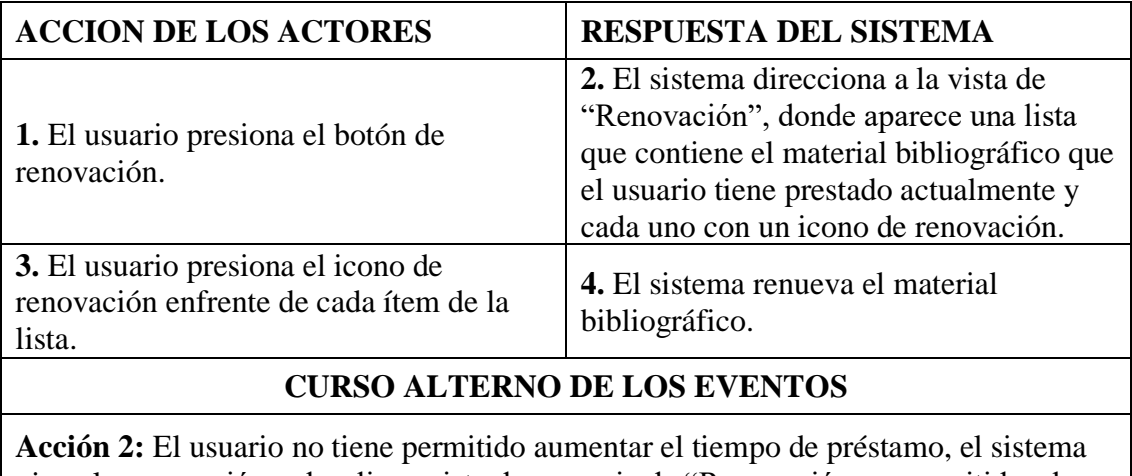

niega la renovación y despliega vista de mensaje de "Renovación no permitida, el usuario excedió el número de renovaciones permitidas".

#### <span id="page-16-0"></span>**6.2.2. VISTA DE PROCESOS (DIAGRAMAS DE SECUENCIA)**

Los diagramas de secuencia permiten mostrar y definir la interacción que hay entre los objetos relacionados en un conjunto de acciones posible que el usuario puede realizar. (Sparxsystems.com.ar, 2017).

#### **6.2.2.1. DIAGRAMA DE SECUENCIA DEL CASO DE USO 1 (PRESTAMO)**

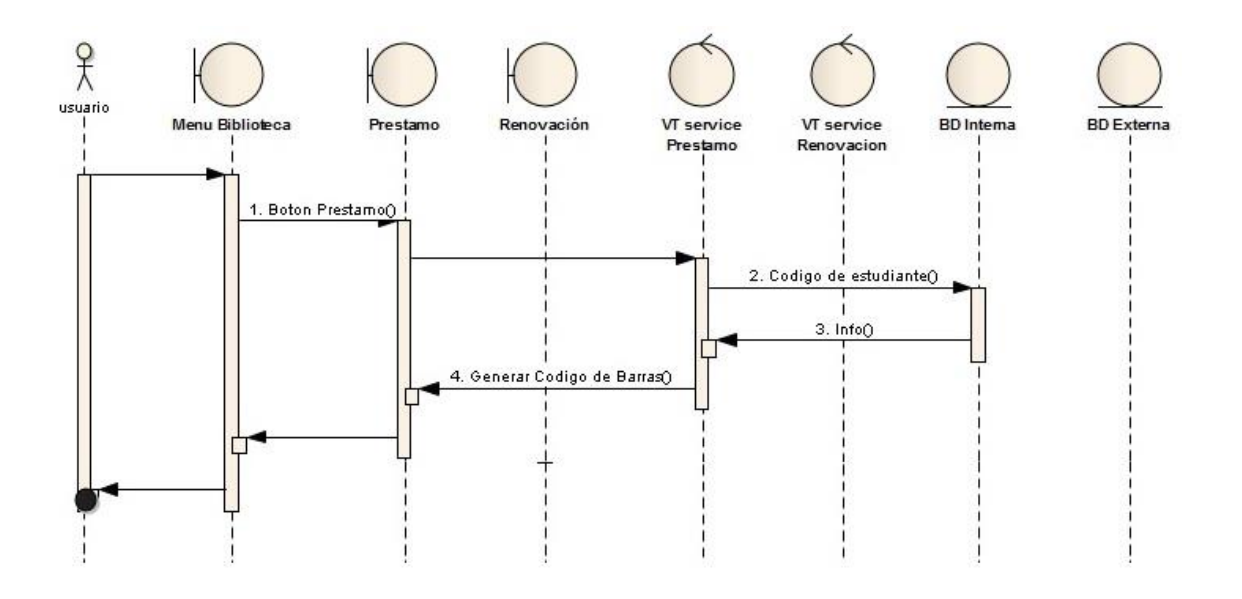

**Descripción**: Este diagrama representa los pasos a seguir para realizar el proceso de préstamo de libros por parte del usuario, además de su interacción con los procesos de control y adquisición de datos.

#### **6.2.2.2. DIAGRAMA DE SECUENCIA DEL CASO DE USO 2 (RENOVACION)**

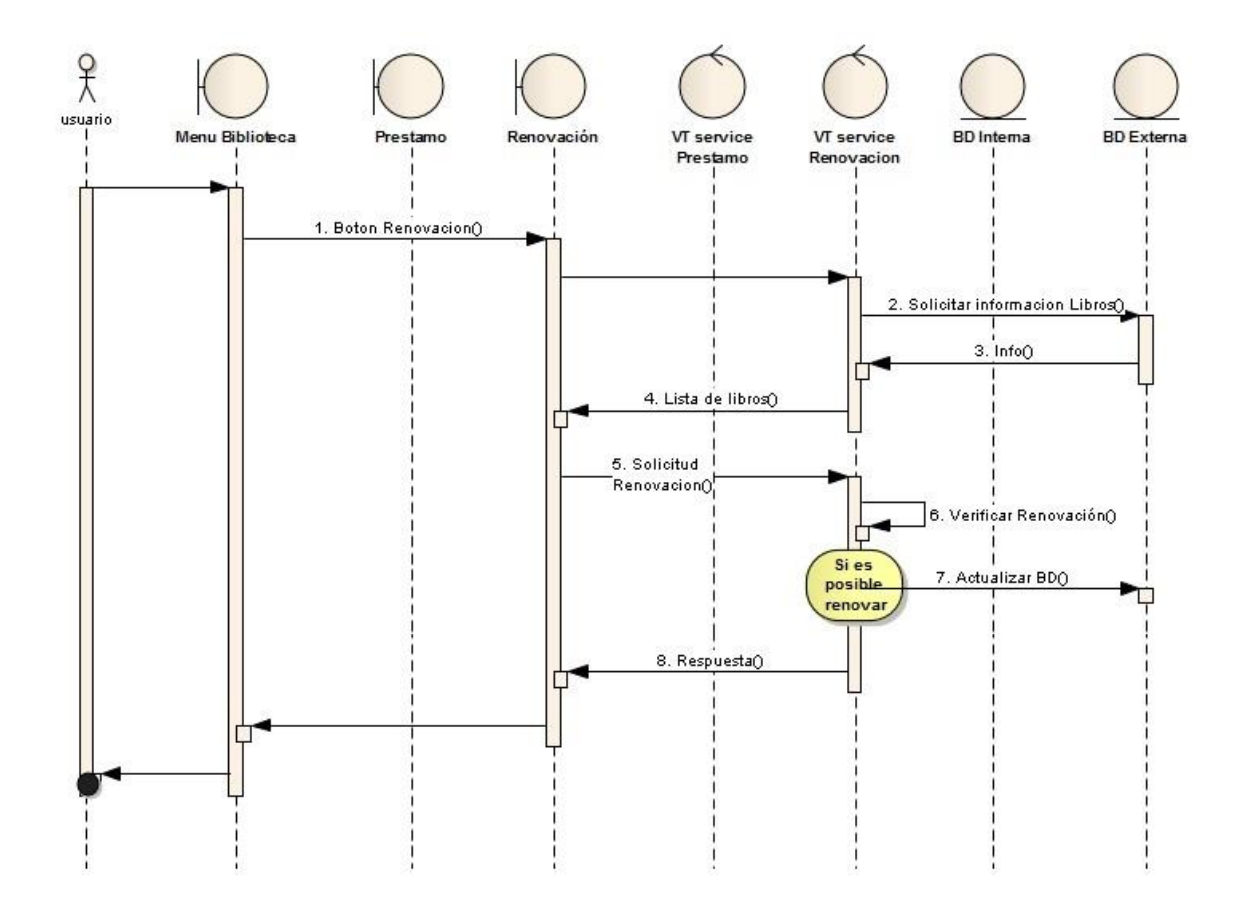

**Descripción**: En este diagrama se están representando los pasos a seguir para realizar el proceso de renovación, además de su interacción con los procesos de control y adquisición de datos.

#### <span id="page-18-0"></span>**6.2.3. VISTA LOGICA (DIAGRAMA DE CLASES)**

Estos diagramas describen la estructura de un sistema, en el cual se muestran las clases, los atributos, las operaciones (también conocidas como métodos) y las relaciones de todos estos elementos. (Gómez, 2017).

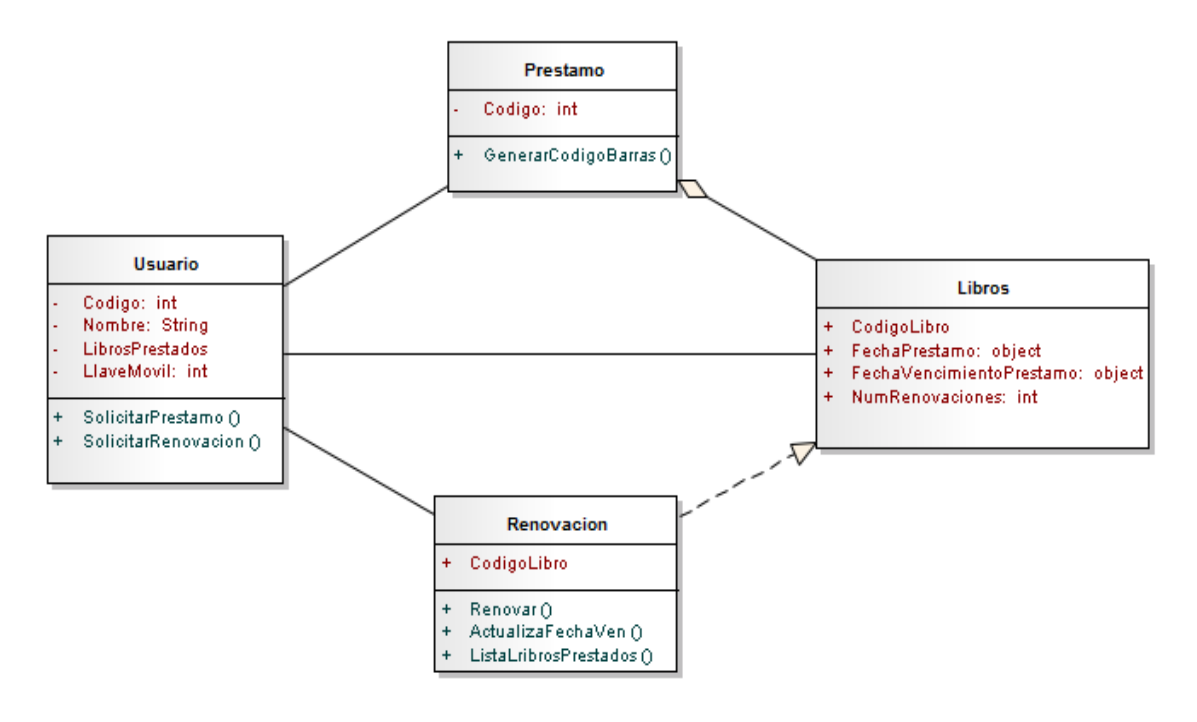

**Descripción**: Este diagrama cuenta con 4 clases, la clase usuario cuenta con atributos como código, nombre, LibrosPrestados, LlaveMoviel que sirven para ejecutar los métodos de SolicitarPrestamo y SolicitarRenovacion, la clase Prestamo cuenta con un código, que es el código del usuario y un método GenerarCodigoBarras que lo transforma en un código de barras, la clase Renovación tiene un atributo que es el código del libro que se va renovar y los métodos de Renovar, ActualizarFechaVen y ListaLibrosPrestados.

#### <span id="page-19-0"></span>**6.2.4. VISTA DE DESARROLLO (DIAGRAMA DE COMPONENTES)**

Un sistema de software puede ser representado por componentes y al mismo tiempo se especifican las dependencias, suelen ser usados para modelar en si la arquitectura del sistema. (Altova.com, 2017).

La vista de desarrolla está representada de la siguiente manera:

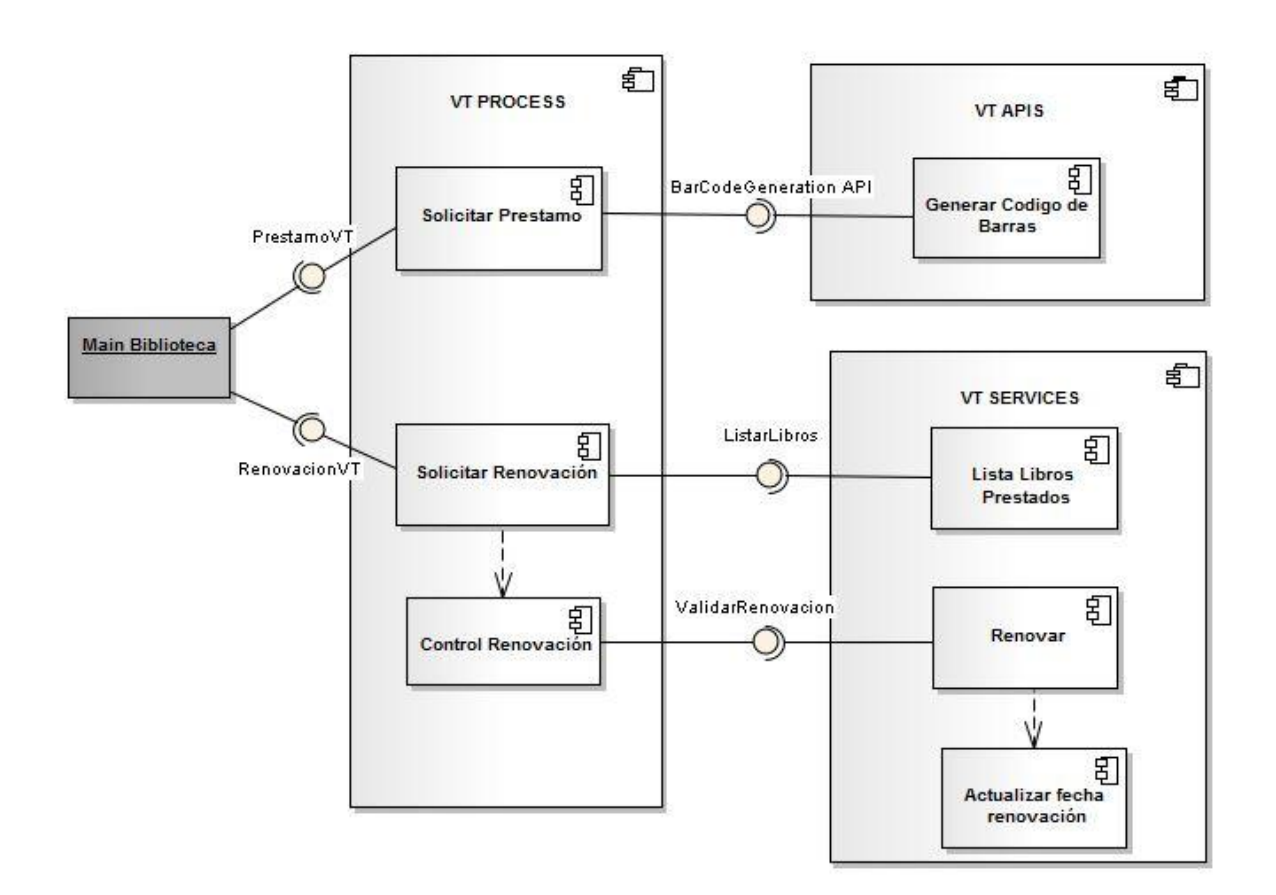

**Descripción**: En este diagrama se están representando los componentes que interactúan en los procesos de préstamos y renovación de libros, los cuales se encuentran agrupados dentro de varios componentes proporcionados por el framework VT-724.

#### <span id="page-20-0"></span>**6.2.5. VISTA FISICA (DIAGRAMA DE DESPLIEGUE)**

Los diagramas de despliegue son utilizados para modelar la arquitectura durante el tiempo de ejecución del sistema, se utilizan nodos para modelar los elementos de hardware del sistema, de igual manera se trazan conexiones para representar la relación entre los nodos. (Sparxsystems.com.ar, 2017).

El siguiente diagrama de despliegue representa el modelado del módulo de la biblioteca:

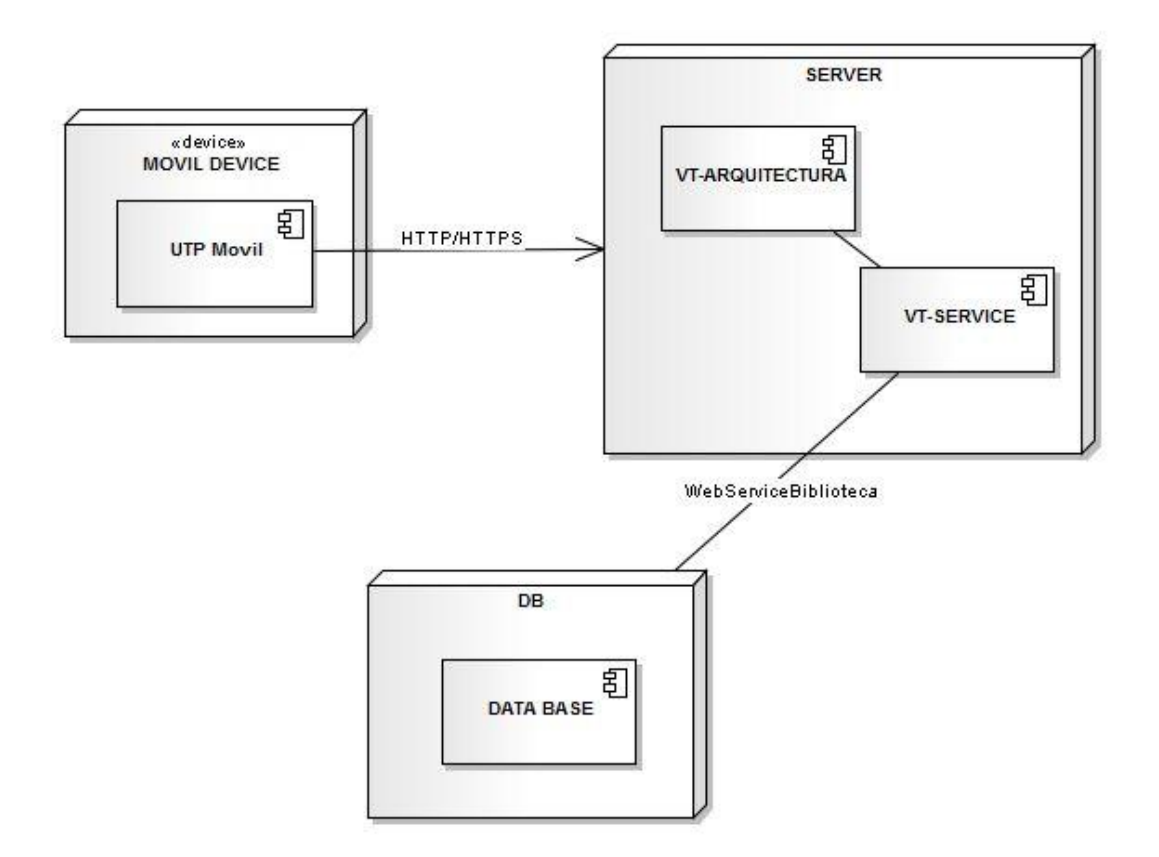

**Descripción**: En este diagrama se representan las interacciones entre las interfaces físicas que están siendo usadas para que el aplicativo funcione, desde los aspectos del servidor hasta los servicios ofrecidos por el framework.

#### <span id="page-21-0"></span>**6.2.6. VISTA LOGICA (DIAGRAMA DE BASES DE DATOS)**

Estos diagramas describen la estructura de una base de datos se definen sus campos en las tablas y sus respectivas relaciones. (Gutiérrez, 2017).

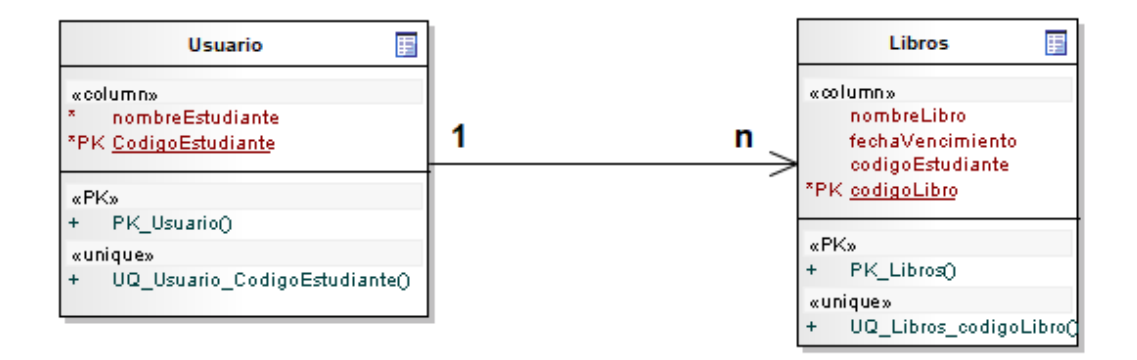

**Descripción**: En el anterior diagrama se mostró una representación a grandes rasgos de la estructura interna, más exactamente de cómo esta implementado el modelo de base de datos para el módulo de la biblioteca, con sus respectivos atributos.

# **7. PLATAFORMA DE DESARROLLO**

### <span id="page-22-1"></span><span id="page-22-0"></span>**7.1. INTRODUCCIÓN A VT-724**

VT-724 es la herramienta principal sobre la cual se desarrolló este proyecto ya que en esta se encuentra diseñada la aplicación UTP Móvil.

La herramienta fue creada por la empresa Veritran, una compañía pionera y líder, la cual se dedica al desarrollo para la industria Financiera y Retail, al mismo tiempo la empresa se caracteriza por brindar soluciones orientadas hacia la banca móvil y disminución de los costos de atención relacionados con entidades bancarias, su respectiva transformación de pagos e inclusión financiera.

La omnicanalidad es una experiencia que los clientes de la industria Financiera y Retail exigen cada vez más. Las nuevas tecnologías avanzan y, gracias a ello, esos requerimientos son cada vez más fáciles de satisfacer. Pero, así como avanzan las formas de solución también avanzan los riesgos de su uso y abuso. El fraude es un problema que le interesa resolver tanto al cliente como a la entidad. (Agency, 2017)

#### <span id="page-22-2"></span>**7.2.CARACTERISTICAS**

La plataforma de desarrollo VT-724 se presenta como una solución universal ya que se caracteriza por ser multiplataforma, debido a que al realizar un único desarrollo este permite su ejecución en diferentes sistemas operativos móviles sin necesidad de realizar cambios significativos. (Introducción a VT-724, 2006).

Una de las características más relevantes de la plataforma es que permite una integración más rápida y sencilla con los sistemas y especialmente con los servicios disponibles, esto se debe al uso de Web Services que permite la interacción e intercambio de información entre la aplicación móvil y los datos de la Biblioteca.

En la actualidad dentro de las organizaciones suelen haber numerosas aplicaciones informáticas diseñadas para distintos fines, pero en algún momento estas aplicaciones tienen que interactuar por algún motivo y realizar la integración entre ellas suele ser algo

complicado, es por eso que la plataforma brinda una integración que facilita distintos aspectos tales como:

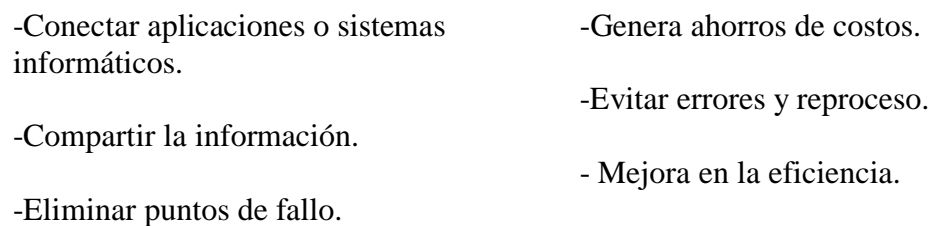

# <span id="page-23-0"></span>**7.3. ARQUITECTURA**

Una arquitectura de software define los módulos principales y la interacción que existen entre estos ellos.

"En un sentido amplio podríamos estar de acuerdo en que la Arquitectura del Software es el diseño de más alto nivel de la estructura de un sistema, programa o aplicación". (Casanovas, 2017).

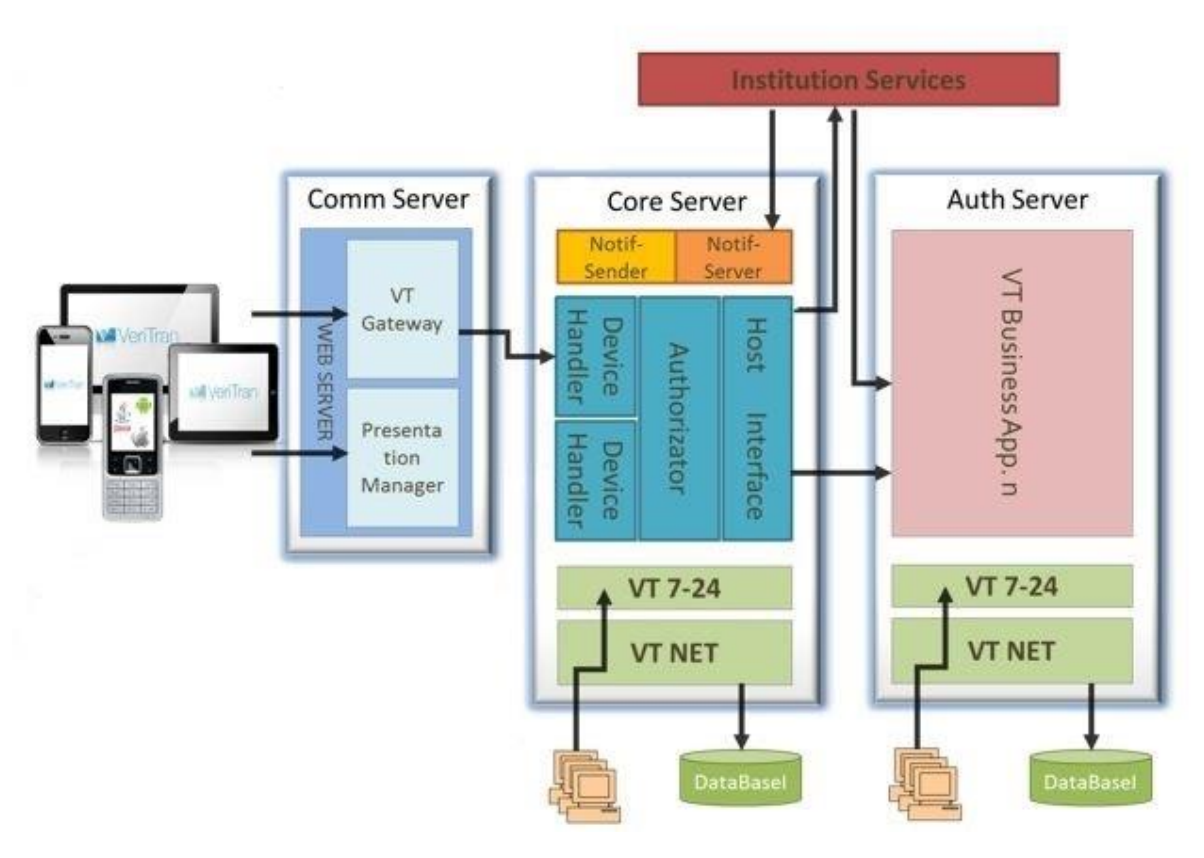

*ARQUITECTURA VT-724*

La arquitectura principal sobre la cual está establecida la aplicación móvil de la universidad tecnológica de Pereira funciona bajo el modelo establecido por la arquitectura VT-724, realizando una definición general este modelo puede ser visto como la interacción de 3 de grandes componentes, estos componentes son:

- Communication Server
- Core Server
- Authentication server

El primero de los 3 componentes de la arquitectura es el "Communication Server" o Servidor de comunicación, es el componente encargado de realizar la comunicación, esta función es desarrollada principalmente por el componente interno "VT Gateway" que actúa como puente entre las Apps (VT User Application), las cuales corren en los diferentes dispositivos móviles, de igual manera el Gateway también cuenta con los componentes de procesamiento de transacciones necesarios para una comunicación adecuada.

El VT Gateway no solo se encarga de realizar la comunicación, sino que también provee mayor seguridad a la plataforma VT-724, ya que resuelve la conectividad HTTPS y separa los componentes internos de los riesgos asociados a las redes públicas.

El Communication Server se caracteriza por funcionar a alta disponibilidad, además cada requerimiento transaccional es atendido, analizado y enviado al Mobile Device Handler (Core Server) correspondiente según el producto, aplicando los esquemas de seguridad y balance definidos. Este componente también cuenta con un componente interno llamado "Presentation Manager" o Gestor de presentación el cual tiene la función de administrar los repositorios de aplicaciones móviles en el Communication Server de igual manera controla la disponibilidad de las aplicaciones, además controla los cambios que se realizan al archivo de configuración y realiza la redirección a las tiendas de aplicaciones.

El segundo componente de la arquitectura es el "Core Server" o Servidor Central el cual se encuentra fragmentado en diferentes partes que interactúan para lograr su correcto funcionamiento. El primero de estos sub-componentes es el "VT BusinessApp" o de una manera más específica se le puede mencionar como el conjunto de aplicaciones de negocios y procesos, estas aplicaciones tienen la responsabilidad de la ejecución de la funcionalidad de negocio implementada por la plataforma móvil VT-724, generalmente está compuesto por el "Mobile Device Handler" o Controlador de Dispositivos Móviles, el "Router Process (Authorizator)" el cual mediante un proceso de enrutamiento funciona como un autorizador entre las partes que interactúan, el otro sub-componente es el "Host Interface " a través del cual se puede enviar y recibir diferente tipo de información.

El segundo sub-componente es en si el módulo "VT-724 Management & Configuration" el cual es la consola web mediante la cual se puede administrar la plataforma, a través de esta consola se puede realizar el desarrollo y configuración de todas las funcionalidades y las reglas del negocio, además esta consola permite la administración, publicación y el control de versiones de las "Mobile User Configuration", también provee las pautas y controles para la administración de los usuarios, perfiles de acceso y niveles de seguridad, asimismo el módulo cuenta con otras características esenciales para su funcionamiento:

- Definición y configuración de los parámetros de la plataforma.
- Monitoreo y visualización de las transacciones de la plataforma VT 724 y de los logs del sistema.

Otro aspecto importante radica en que permite la interacción con VT NET y los procesos asociados a través de la interfaz de comandos de VT NET.

VT NET es otro de los sub-componentes del Core Server, es un sistema de alto performance que permite la administración de transacciones para las aplicaciones consideradas de misión crítica, además permite el desarrollo de aplicaciones de negocios independientes de los dispositivos y las comunicaciones usadas igualmente ofrece sofisticados métodos de ruteo de comunicación, interprocesos y amplia gama de facilidades de manejo de colas, también posee una excelente flexibilidad a problemas de escalabilidad, soportando múltiples esquemas de

procesamiento y complementando todas sus características cuanta con un soporte de múltiples plataformas de Hardware, Sistemas Operativos y Bases de Datos.

El tercer y último componente principal de la arquitectura es el "Authentication Server", el cual cuenta con un módulo llamado VT-Business, este contiene lo que son las reglas del negocio de cada aplicación a través de la cual se validan las transacciones haciendo uso de los componentes VT 7-24 y el VT-Net explicados anteriormente.

## <span id="page-26-0"></span>**7.4. FUNCIONALIDADES**

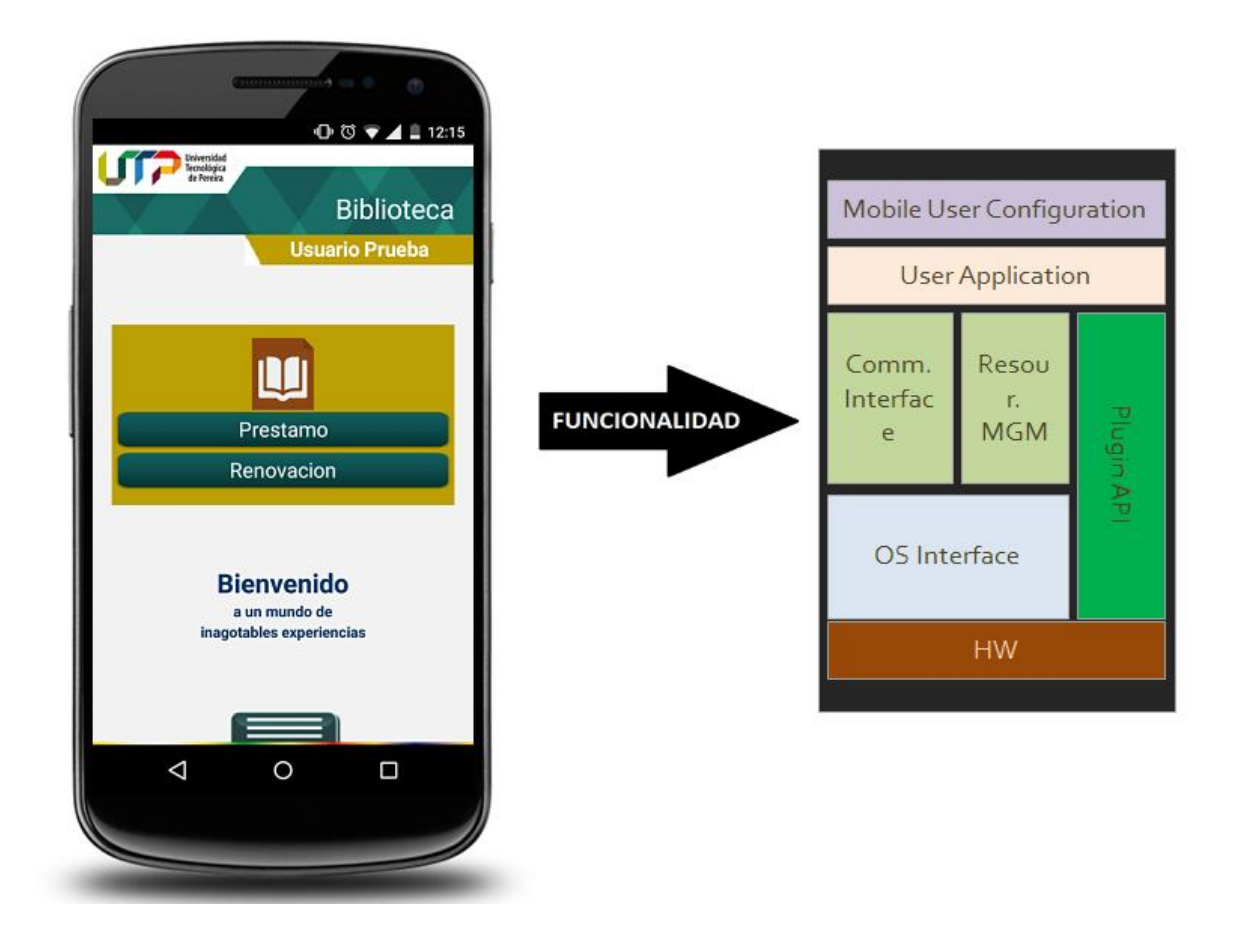

#### <span id="page-26-1"></span>**7.4.1. MOBILE USER CONFIGURATION**

La manera en que se desempeña la plataforma de desarrollo permite que la información relacionada con la funcionalidad sea regulada mediante un componente llamado "User Configuration", este componente se encuentra distribuido para todos los usuarios que tienen relación con la plataforma de desarrollo, de igual manera el "User Configuration" se

distribuye a todos los usuarios y no existen restricciones hacia el tipo de dispositivo, la marca o el modelo.

#### <span id="page-27-0"></span>**7.4.2. USER APLICATION**

Se especifica como la aplicación que se desarrolla y es descargada e instalada en los dispositivos de los usuarios, la cual se encuentra implementada con un enfoque para cada grupo de dispositivos móviles. La estructura que se maneja se encuentra basada en capas, permitiendo una interacción entre las diferentes características de los dispositivos y las reglas del negocio.

### <span id="page-27-1"></span>**7.4.3. COMMUNICATION INTERFACE**

Es la interfaz por lo cual se despliega la comunicación entre los elementos de la aplicación y el dispositivo, tienen la labor de preparar la información para que esta pueda transmitirse entre sus involucrados.

### <span id="page-27-2"></span>**7.4.4. RESOURCE MANAGEMENT**

Este componente tiene como función, ser el intermediario entre los recursos disponibles en el dispositivo y la manera en que necesitan ser usados por el aplicativo.

## <span id="page-27-3"></span>**7.4.5. PLUGIN API**

En esta sección el diagrama hace referencia a todas las APIs que el aplicativo usa cuando es necesario, un ejemplo más claro podría ser representado mediante la API de generación de código barras que utiliza el módulo de la biblioteca para la opción de préstamo, por consiguiente este complemento permite esa relación del aplicativo con las APIs.

#### <span id="page-27-4"></span>**7.4.6. OS INTERFACE**

Esta interfaz permite la relación entre los elementos que necesita el aplicativo, del sistema operativo que tiene el dispositivo, para poder funcionar de manera correcta, asimismo provee la interfaz al usuario mediante la cual va a interactuar con la aplicación.

#### <span id="page-28-0"></span>**7.4.7. HARDWARE**

La parte física y estructural está representada por este componente, haciendo referencia a todos los componentes físicos que permiten el funcionamiento del dispositivo permitiendo que los aplicativos hagan uso del hardware para cumplir sus funcionalidades, es decir, tienen a su disposición los elementos que permitan a la aplicación cumplir su objetivo, los ejemplos más claros de estas relaciones se pueden observar en aplicaciones que necesitan hacer uso de elementos como la cámara, GPS, audio, entre otros.

#### <span id="page-28-1"></span>**7.5. SEGURIDAD**

La plataforma VT-724 se maneja un alto estándar de seguridad fundamentado principalmente en los siguientes grupos de características de seguridad:

#### <span id="page-28-2"></span>**7.5.1. TRANSACCIONES SEGURAS SSL/HTTPS**

Al manejar las transacciones de esta manera se permite controlar privacidad de extremo a extremo mediante autentificaciones de los servidores, de igual manera contiene aspectos relacionados con la integridad de los mensajes, los cuales son manejados con métodos de cifrado como HMAC, este método permite calcular un código de autentificación de mensajes relacionados con una función hash criptográfica. En cuanto a transacciones seguras se usan transacciones cerradas, manejadas en diferentes tipos de estados como aprobada, denegada, reversada, entre otros. (Mihir Bellare, 2017).

#### <span id="page-28-3"></span>**7.5.2. DOBLE CIFRADO DE INFORMACIÓN SENSIBLE**

Para cifrar la información se usa un cifrado simétrico el cual consiste en el manejo de una misma clave para cifrar y descifrar mensajes tanto en el emisor como en el receptor, bajo este método se implementa un estándar AES (Advanced Encryption Standard) el cual es un sistema de encriptación por bloques el cual cifra por grupos de bits de longitud fija conocidos como bloques. (Isg.rhul.ac.uk, 2017).

Para el intercambio de claves es usado el protocolo criptográfico Diffie-Hellman generalmente usado para acordar claves simétricas que serán usadas en el cifrado de una sesión entre partes que no han tenido contacto previo. (Diffie y Hellman, 1976)

## <span id="page-29-0"></span>**7.5.3. MÚLTIPLES ESQUEMAS DE AUTENTICACIÓN**

Para las credenciales de usuario se manejan diferentes opciones como, username, user ID, password, PIN y para los aspectos referentes a la identificación de los dispositivos se utilizan parámetro como el serial number y el term ID. Otro esquema de validación usado es la generación y validación OTP (One Time Password Tokens) que consiste en generar claves de acceso perecederas, las cuales pueden ser usadas solamente una vez, utilizados generalmente para la validación de transacciones electrónicas.

Dentro de los esquemas de seguridad también está disponible la autentificación de dos factores "2FA" la cual consiste en solicitar al usuario algo que ya conocen como una contraseña o un PIN y algo que tienen como un token

#### <span id="page-29-1"></span>**7.5.4. ADMINISTRADOR DE SESIÓN**

Las sesiones dentro de las aplicaciones manejan un procedimiento de autentificación que habilita al usuario para acceder a varios sistemas mediante una sola instancia de identificación, permitiendo una mayor usabilidad para el usuario sin dejar de lado los aspectos de seguridad, a este procedimiento se le conoce como Single sign-on (SSO – autentificación única). De igual manera el administrador de sesiones maneja procedimientos de timeout para la sesión. (Introducción a Veritran Middleware, 2016).

# <span id="page-30-0"></span>**8. MODULO APLICACIÓN MOVIL UTP**

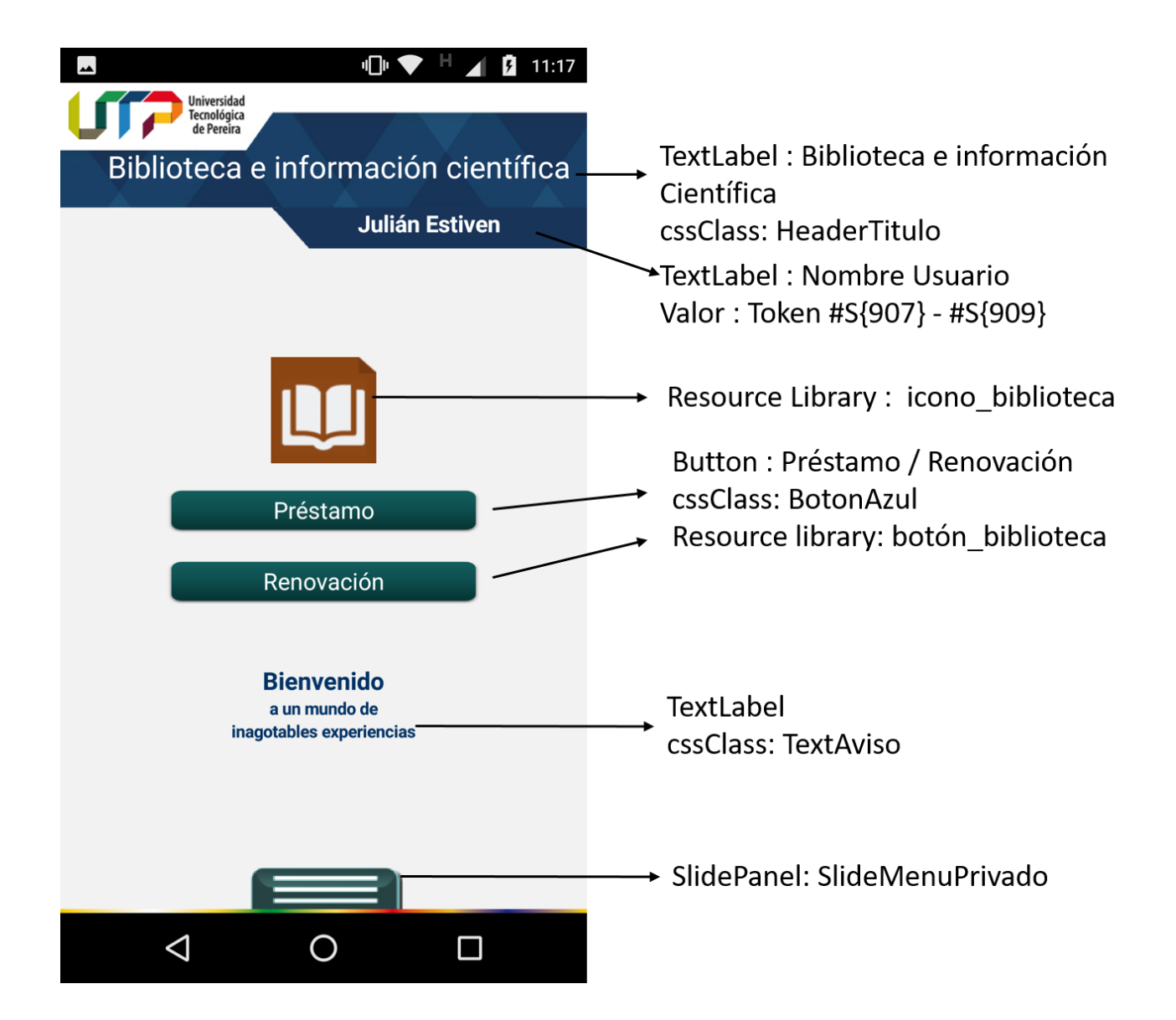

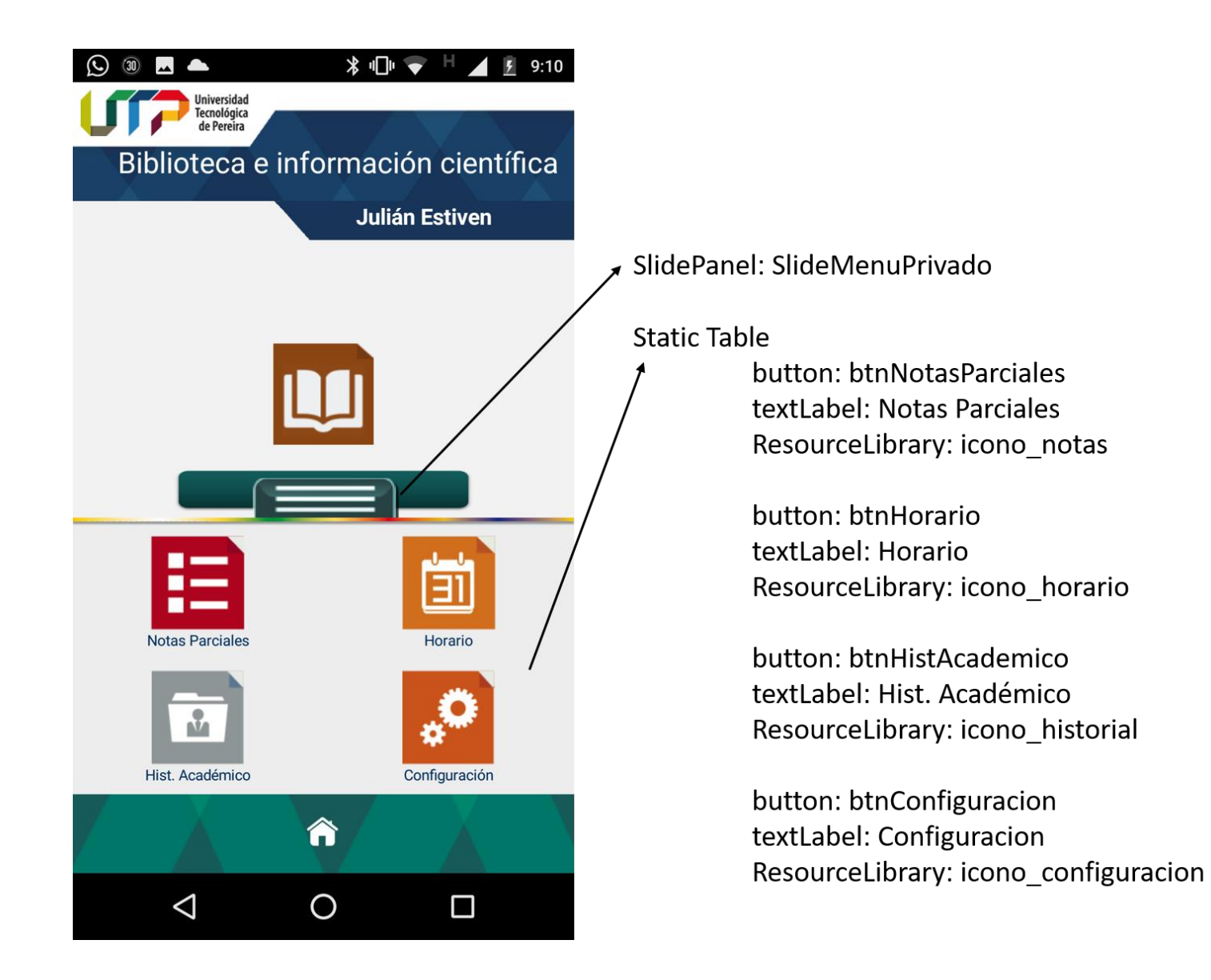

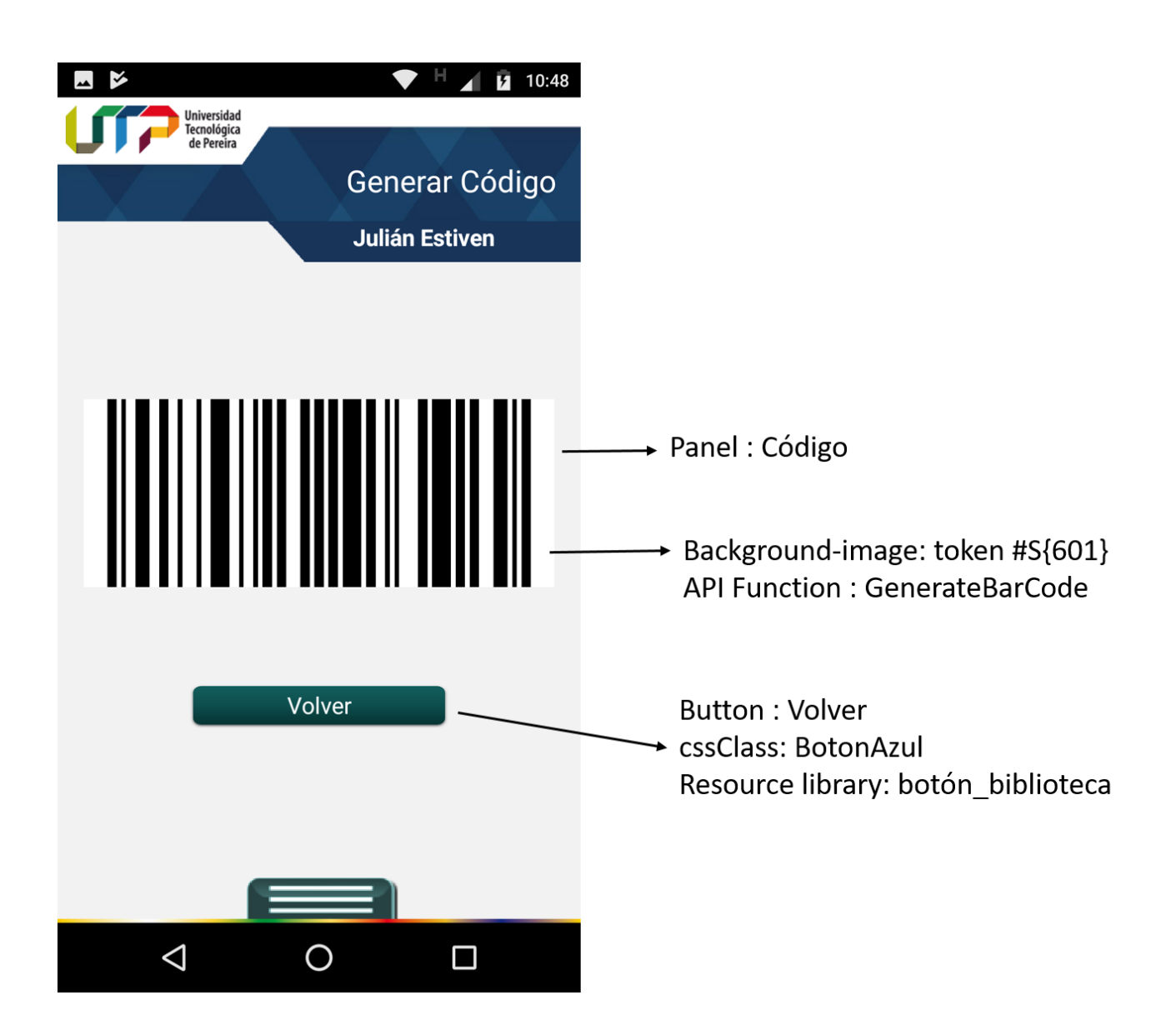

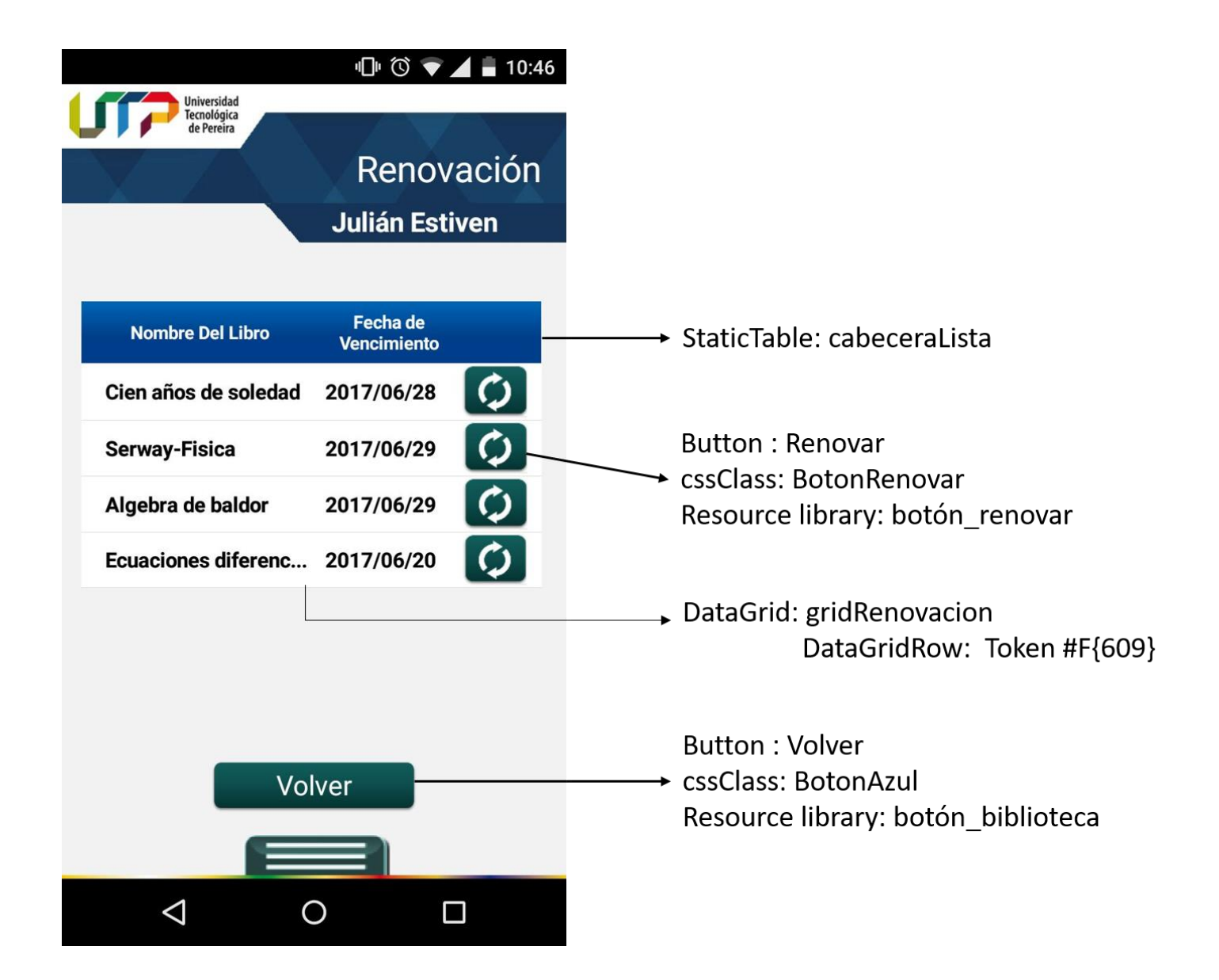

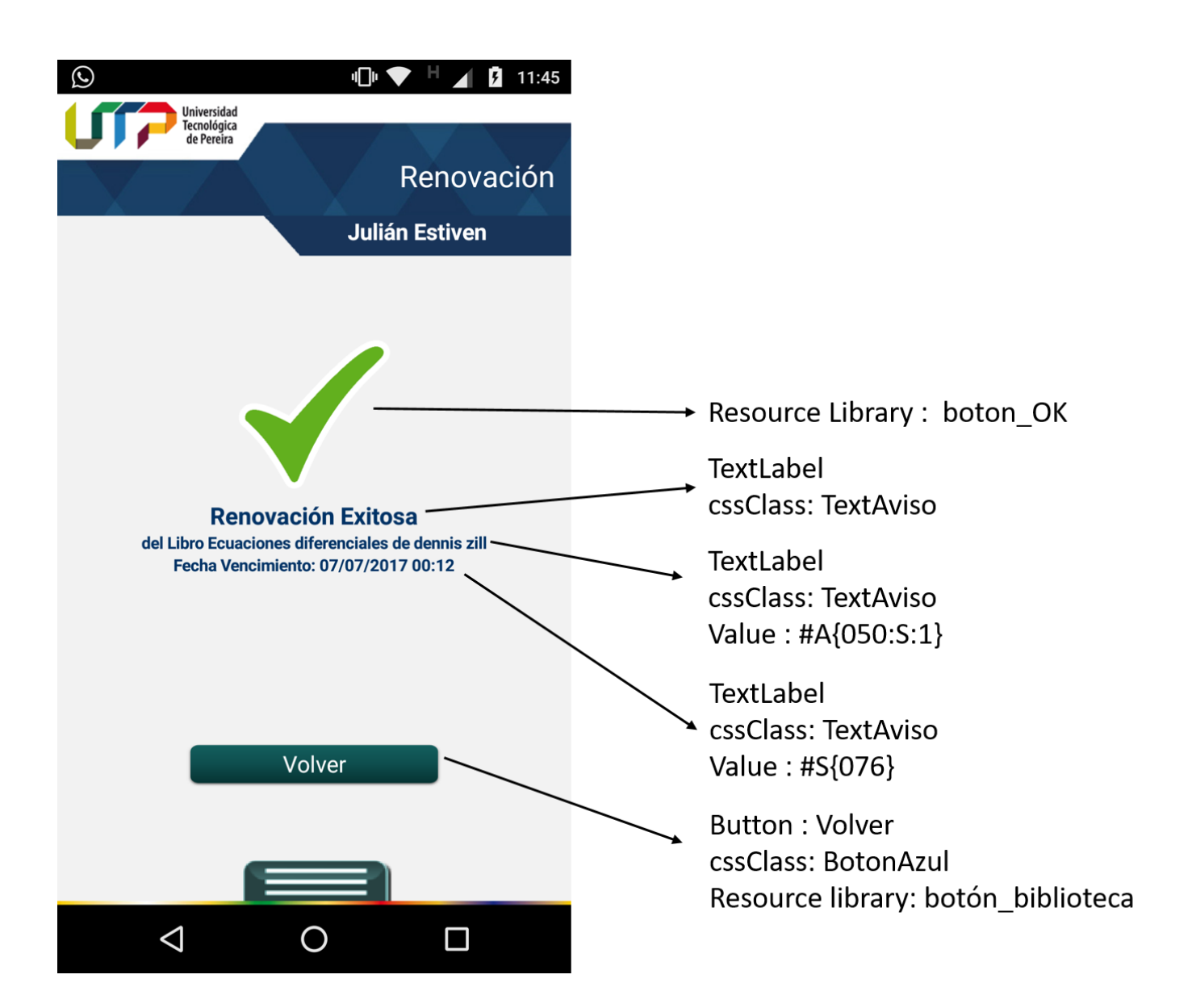

# **9. CONCLUSIONES**

<span id="page-35-0"></span>Un correcto análisis del proceso de levantamiento de requerimientos permite identificar de manera oportuna todos los aspectos relevantes que se relacionan con el proyecto, permitiendo de esta manera que se desarrolle de forma más eficiente, orientado hacia los objetivos de los involucrados.

Usar metodologías de desarrollo ágil permiten que los proyectos tengan rápidas respuestas a los cambios que se presenten y de igual manera permite un desarrollo cómodo, en el cual el trabajo se puede dividir en tareas sencillas para los miembros del equipo, facilitando su trabajo y garantizando un buen proceso de desarrollo.

Diseñar herramientas que faciliten los procesos dentro de una empresa es una solución bastante eficiente al momento de desarrollar proyectos, la plataforma VT-724 de Veritran es un claro ejemplo de cómo se pueden facilitar los procesos, además se garantiza un nivel de seguridad con una inversión de tiempo más baja, también herramientas de diseño que facilita la creación como el caso del VT-Designer.

Se desarrolló un módulo para la aplicación móvil de la universidad que permite abordar un problema cotidiano, que puede generar nuevas bases para posteriores desarrollos dentro de la aplicación para solucionar problemas de la misma índole.

A modo personal, se considera que una de las grandes motivaciones de este proyecto fue lograr realizar algo para la universidad que sea útil, ya que para un estudiante siempre le llena de motivación devolver algo a la universidad a cambio de tantos años de conocimiento y entrega.

### **10.RECOMENDACIONES**

<span id="page-36-0"></span>La manera en la que fue estructurado y planteado el módulo para la biblioteca, no solo permite brindar una solución a un objetivo en específico, también permite sentar las bases para posteriores desarrollos dentro de la aplicación móvil, partiendo del sub modulo que permite la generación del código de barras, ya que esto es un factor del proyecto que puede ser escalado para muchos usos dentro de la universidad tecnológica de Pereira.

Otro punto a tener en cuenta es que, al momento de llevar el módulo a un modo de producción estable, se deben realizar los cambios pertinentes es los web services y en las transacciones creadas, para que estos pasen a funcionar con los datos deseados, de igual forma son cambios referentes al paso de datos, mas no a la estructura en si del módulo.

Es recomendable realizar proyectos que puedan surgir a partir de este, con herramientas tecnológicas como lo es VT-724 ya que presentan una ventaja increíble al momento de desarrollar y de integrar nuevas características al software, más exactamente es bueno recalcar la importancia que tienen estas herramientas para los proyectos de software.

Siempre es fundamental realizar un buen análisis del problema con el objetivo de facilitar todo el proceso de ingeniería de software, ya que haber hecho una buena abstracción y análisis del sistema permite tener en cuenta la mayor cantidad de factores posible al momento de diseñar todos los diagramas y demás complementos usados para el proyecto.

# **11. LISTA DE REFERENCIAS**

<span id="page-37-0"></span>Memorias dentro del Desarrollo de Software, A. A. (2012). Memorias dentro del Desarrollo de Software. Blogspot: Qué es el Levantamiento de Requerimientos. Disponible en http://phigux.blogspot.com.co/2012/02/que-es-el-levantamiento-de.html. [Consultado 2 Feb. 2017].

Agency, N. (2017). VeriTran | Soluciones Banca Digital Segura y Pagos Móviles. [Online] Veritran.net. Disponible en: http://veritran.net/ [Consultado 2 Feb. 2017].

Introducción a VT-724. (2006). [ebook] VeriTran S.A, pp.3-25. Disponible en: http://plataforma.utp.edu.co/pluginfile.php/2290/mod\_resource/content/2/TR-VT724-01- VT724-Introducci%C3%B3n%20a%20VT724.pdf [Consultado 3 Feb. 2017].

Cohn, M. (2013). User stories applied. Boston: Addison-Wesley.

Jacobson. (1992). I., P. Jonsson, M. Christerson and G. Overgaard, Ingeniería de Software Orientada a Objetos - Un acercamiento a través de los casos de uso. Addison Wesley Longman, Upper Saddle River, N.J.,.

Gómez, V. (2017). Diagrama de Clases - Instinto Binario. [Online] Instinto Binario. Disponible en: https://instintobinario.com/diagrama-de-clases/ [Consultado 2 Jul. 2017].

Altova.com. (2017). Diagramas de componentes UML. [Online] Disponible en: https://www.altova.com/es/umodel/uml-component-diagrams.html [Consultado 3 Feb. 2017].

Gutiérrez, P. (2017). Fundamento de las bases de datos: Modelo entidad-relación. [Online] Genbetadev.com Disponible en: https://www.genbetadev.com/bases-de-datos/fundamentode-las-bases-de-datos-modelo-entidad-relacion [Consultado 24 May 2017].

Mihir Bellare, H. (2017). Keying hash functions for message authentication. [Online] Citeseerx.ist.psu.edu. Disponible en:

http://citeseerx.ist.psu.edu/viewdoc/summary?doi=10.1.1.134.8430 [Consultado 5 Jun. 2017].

Isg.rhul.ac.uk. (2017). Sean Murphy. [Online] Disponible en: http://www.isg.rhul.ac.uk/~sean/ [Consultado 5 Jun. 2017].

Diffie, W. y M.E.Hellman. (1976). "New directions in cryptography", IEEE Transactions on Information Theory 22.

Sparxsystems.com.ar. (2017). Sparx Systems - Tutorial UML 2 - Diagrama de Despliegue. [Online] Disponible en:

http://www.sparxsystems.com.ar/resources/tutorial/uml2\_deploymentdiagram.html [Consultado 17 Feb. 2017].

Casanovas, J. (2017). Usabilidad y arquitectura del software. [Online] DesarrolloWeb.com. Disponible en: https://desarrolloweb.com/articulos/1622.php [Consultado 23 Feb. 2017].

Introducción a Veritran Middleware. (2016). [Documento Power Point] Documento Local, Pereira. Todos los Derechos Reservados VeriTran S.A.

Sparxsystems.com.ar. (2017). Sparx Systems - Tutorial UML 2 - Diagrama de Secuencia. [Online] Disponible en:

http://www.sparxsystems.com.ar/resources/tutorial/uml2\_sequencediagram.html [Consultado 5 Jun. 2017].